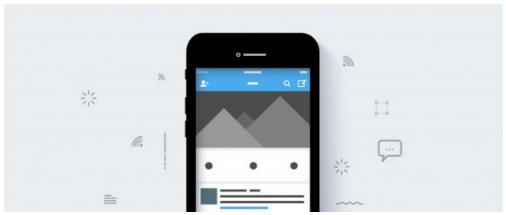

iOS & Android Mobile Universal Link

This guide is intended for Claromentis 8.6+ and publically accessible sites only

#### What is a mobile universal link?

Mobile universal link allows user to access relevant content faster, typically when a user has a mobile app installed then the link should take user to the exact part in the mobile app rather than open a browser window in the phone which user may have to re-login.

**Web Fall-Back**. One of the biggest advantages of using universal links is the fall back to web. If a user encounters a universal link and doesn't have your app installed, then they will be gracefully redirected to the correct place on your website instead.

Simple. Use one URL for both your app and website.

**Inter-App Communication**. Other apps can communicate with your app using universal links, without needing to know if your app is installed.

# Implementing a universal link for iOS

## Generic App

If you are using a Generic iOS App follow instruction below:

Navigate to Admin > System > API keys and click on **Add a new integration** button

API name: iosapp

API description: iOS Universal Link

Entry key: app\_id

Entry value: 4ZP5CF7YYH.com.claromentis.ios

## **Custom App**

Navigate to Admin > System > API keys and click on **Add a new integration** button

API name: iosapp

API description: iOS Universal Link

Entry key: app\_id

Entry value: {your unique app ID including team ID prefix }

for example 8S877WB279.com.myintranet.name

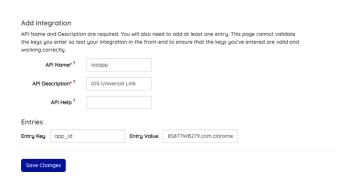

This information will be used to generate verification URL for apple which is located at:

https://www.example.com/.well-known/apple-app-site-association

### Implementing a universal link for Android

#### Generic App

If you are using Generic Android app from Google Play follow instruction below:

Navigate to Admin > System > API keys and click on Add a new integration button

API name: androidapp

API description: Android Universal Link

Entry key: package\_name

Entry value: com.claromentis.app

Entry key: cert\_fingerprint

Entry value:

DA:17:8C:FF:DE:AE:C7:D0:3A:DE:B8:69:5D:A5:EA:9C:94:3B:7B:F7:B1:A9:33:4D:26:32:8E:D5:E8:47:64:EB

### **Custom App**

Please contact mobile@claromentis.com for the details

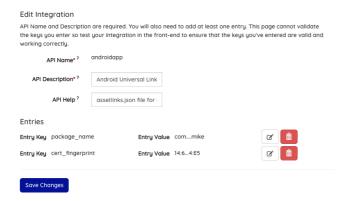

This information will be used to generate a verification URL which is located at:

#### Related Article

Verify Site Association

Finding SHA256 fingerprint for Android signing keys

Last modified on 6 December 2023 by Hannah Door

Created on 18 October 2018 by Michael Christian

Tags: app, mobile